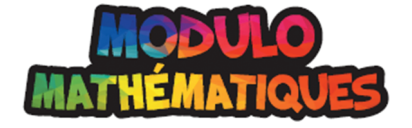

 $\bigoplus$ 

# **CD7\_02 : Les données et les diagrammes**

**Contenu d'apprentissage**: **C3.1** résoudre des problèmes et créer des représentations de situations mathématiques de façons computationnelles en écrivant et en exécutant des codes efficaces, y compris des codes comprenant des événements déterminés par un dénombrement prédéfini et/ou un sous-programme et d'autres structures de contrôle.

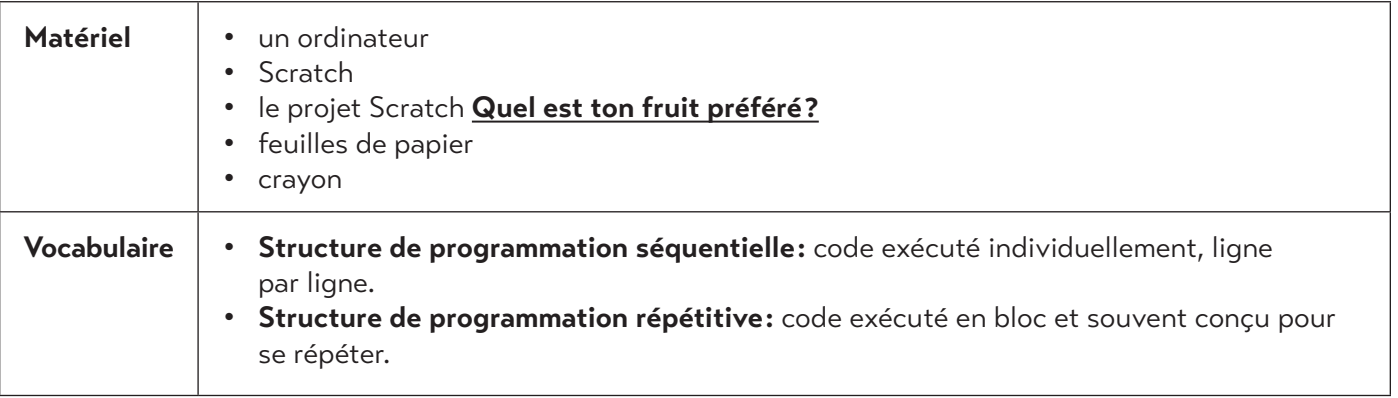

#### **Avant**

⊕

En groupe, rappelez aux élèves comment ils s'y sont pris, jusqu'à présent, pour créer des diagrammes circulaires et des infographies pour représenter des données. Aidez les élèves à comprendre que les données peuvent aider à expliquer des situations et à rendre les grands nombres plus faciles à comprendre en un coup d'œil.

Présentez aux élèves l'idée qu'on peut se servir d'un code pour rendre la présentation des données intéressante. Voici quelques exemples de présentations de données numériques: nuages de mots, diagrammes interactifs et cartes « en direct ». Plus le nombre de données est grand, plus la représentation est intéressante !

L'activité ne fait pas appel à de grands ensembles de données, mais elle permet aux élèves de commencer à réfléchir de manière créative à la collecte et à la représentation des données.

Revoyez le vocabulaire de codage avec les élèves :

- **Code :** suite d'étapes suivies par une personne, un ordinateur ou tout autre appareil électronique.
- **Événements séquentiels :** se dit d'instructions exécutées dans l'ordre indiqué.
- **Événements simultanés :** se dit d'événements qui se produisent en même temps.
- **Boucle**: répétition d'une ou de plusieurs étapes par une personne, un ordinateur ou tout autre appareil électronique jusqu'à ce qu'une condition soit remplie.

Reproduction interdite © 2023 Groupe Modulo Inc. Modulo Mathématiques 7

• **Variable :** façon de stocker de l'information que l'on peut ensuite utiliser ou manipuler d'autres manières.

 $\bigoplus$ 

- **Opérateur**: permet de calculer ou de comparer la relation entre deux nombres ou deux mots.
- **Instruction conditionnelle :** instruction qui permet à une personne, un ordinateur ou tout autre appareil électronique de prendre des décisions en fonction de conditions, souvent binaires : vrai ou faux. L'expression « si… alors…/sinon » est une instruction conditionnelle courante. Elle indique que si une condition est vraie, une certaine tâche doit être exécutée. Sinon, si la condition est fausse, une autre tâche doit être exécutée.
- **Coordonnée**: deux nombres qui se rapportent à la « position x » ou à la « position y » qui permettent de déterminer l'emplacement d'un élément.

### **Pendant**

⊕

#### **Activité de codage en parallèle**

Dans cette activité, les élèves utilisent un code pour recueillir des données et les représenter.

- 1. Montrez aux élèves le projet Scratch **Quel est ton fruit préféré ?** et dites-leur qu'il s'agit d'un exemple du programme qu'ils créeront dans Scratch. Dans cet exemple, les données sont recueillies au moyen d'une variable, puis représentées par la taille du sprite.
- 2. Demandez aux élèves d'ouvrir une session dans Scratch et de créer un nouveau projet.
- 3. Aidez les élèves à créer deux sprites (les répondants voteront pour l'un ou l'autre).
- 4. Pour le premier sprite, ajoutez d'abord un bloc « quand [drapeau vert] est cliqué », suivi de quelques paramètres initiaux.

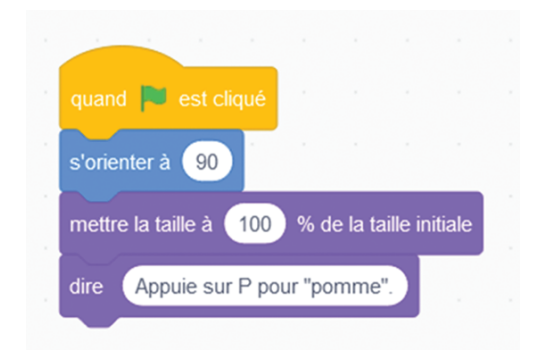

5. Aidez les élèves à créer une variable intitulée « votes » pour le premier sprite (section « Variables » de la réserve de blocs).

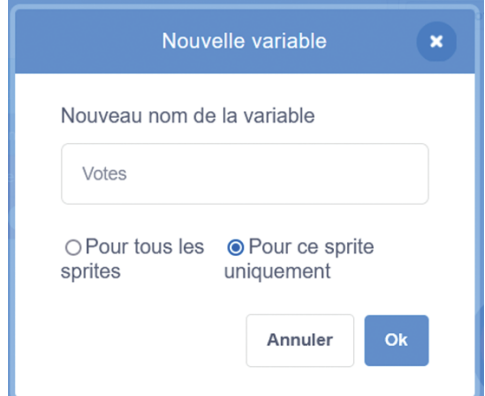

Reproduction interdite © 2023 Groupe Modulo Inc. Modulo Mathématiques 7

- 6. Ajouter le bloc « mettre votes à  $Q_{\lambda}$ .
- 7. Ajoutez le bloc de contrôle « répéter jusqu'à ce que \_\_\_ » (boucle). Dans la case de ce bloc, insérer un bloc opérateur « \_\_\_ = \_\_\_ ». On veut que le code du bloc de contrôle dise « répéter jusqu'à ce que  $votes =  $10$ %.$ </u>

 $\bigoplus$ 

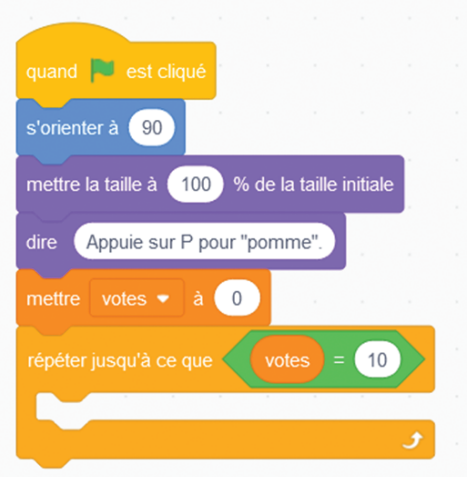

8. Aidez les élèves à prédire ce qu'ils pensent devoir mettre dans le bloc « répéter jusqu'à ce que \_\_\_\_ » avant de l'insérer dans le code. Lorsqu'ils ont exprimé leur intention à voix haute, demandez-leur de la formuler en code.

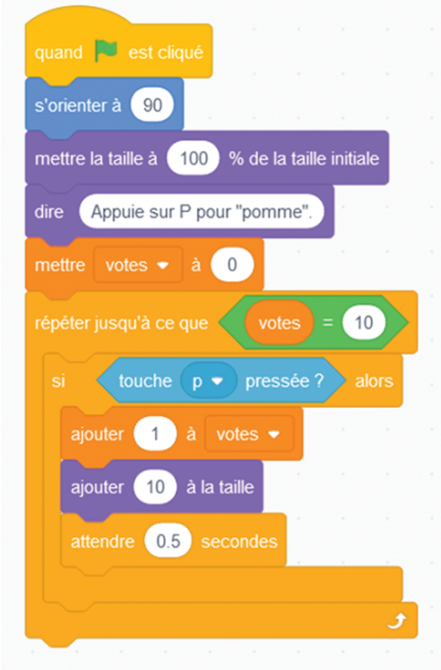

- 9. Demandez aux élèves: Pourquoi est-il important d'ajouter un bloc « attendre \_\_\_ secondes »? Que se passe-t-il lorsque ce bloc n'est pas là ? Cliquez sur le drapeau vert pour le découvrir et voir les progrès réalisés jusqu'à présent.
- 10. Aidez les élèves à créer un code semblable pour le deuxième sprite. Veillez à ce que les élèves utilisent, dans le bloc « touche \_\_\_ pressée », une lettre différente de celle utilisée pour le premier sprite.

Reproduction interdite © 2023 Groupe Modulo Inc. Modulo Mathématiques 7

 $\bigoplus$ 

11. Demandez aux élèves d'exécuter leur programme. Ce qui était au départ un programme séquentiel est désormais un programme à événements simultanés, car les codes associés aux deux touches (« p » et « b » dans le projet de départ) s'exécutent en même temps.

 $\bigoplus$ 

- 12. Rappelez aux élèves que les données sont souvent l'expression d'une réalité. Comme chaque sprite peut recueillir jusqu'à 10 votes, on suppose qu'au moins 10 personnes doivent répondre à la question pour déclencher un résultat. Dans l'exemple, les données sont l'expression de la popularité d'un fruit. Quel est le fruit le plus populaire?
- 13. Aidez les élèves à créer un sous-programme de présentation des résultats. Le sous-programme leur permettra d'organiser leur code (certaines choses sont exécutées dans le sous-programme alors que d'autres sont exécutées dans le programme principal). Ici, les élèves créeront un scénario « x gagne ! » lorsque les votes pour x atteignent 10, qui se répétera jusqu'à ce que le bloc « répéter jusqu'à ce que \_\_\_ » soit exécuté.
- 14. Dans le premier sprite, aidez les élèves à créer, dans « Mes Blocs », un bloc intitulé « \_\_\_\_ gagne ! », puis à créer un code intéressant sous « définir \_\_\_\_ gagne ! » Encouragez les élèves à utiliser une **structure de programmation répétitive**.

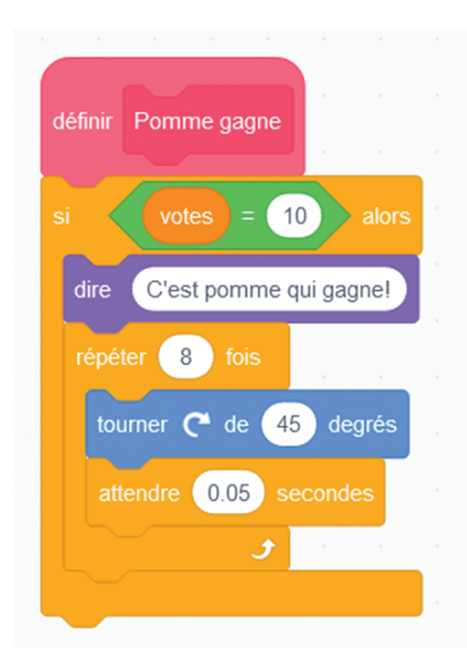

Reproduction interdite © 2023 Groupe Modulo Inc. Modulo Mathématiques 7

⊕

15. Pour le code du deuxième sprite, aidez les élèves à créer, dans «Mes Blocs», un bloc intitulé « gagne ! », puis à créer un code intéressant sous « définir \_\_\_\_ gagne ! » Encouragez les élèves à utiliser une **structure de programmation séquentielle**.

 $\bigoplus$ 

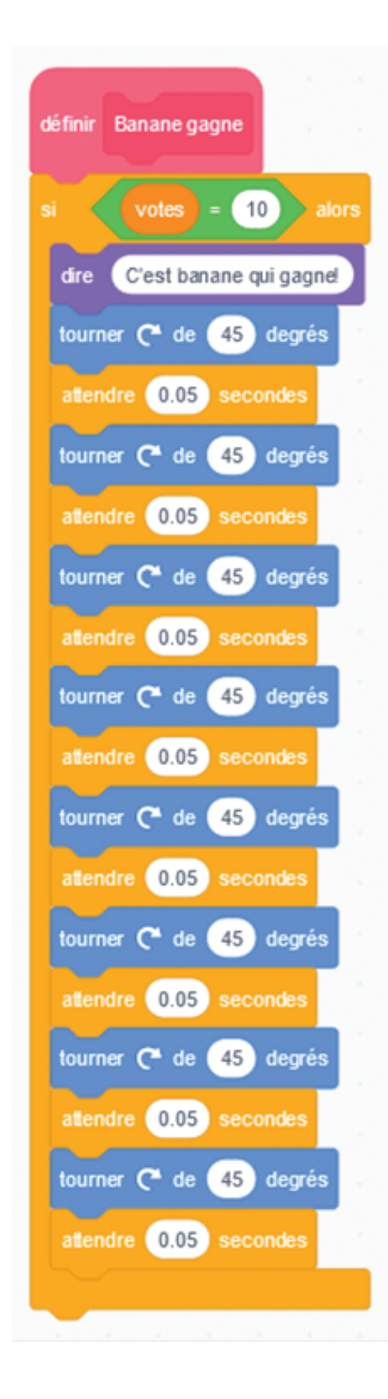

16. Les élèves remarqueront que lorsqu'ils exécutent le programme, les changements qu'ils viennent de faire ne se produisent pas. C'est parce que le sous-programme n'est pas appelé dans le programme principal. Aidez les élèves à ajouter un bloc « \_\_\_\_ gagne ! » au programme principal de chaque sprite. L'endroit où le bloc est placé dans la séquence est important. Que se passe-t-il lorsqu'il est placé à l'intérieur du bloc « répéter jusqu'à ce que \_\_\_ »?

Reproduction interdite © 2023 Groupe Modulo Inc. Modulo Mathématiques 7

 $\bigoplus$ 

- $\bigoplus$
- 17. Le code final du premier sprite devrait ressembler à ceci :

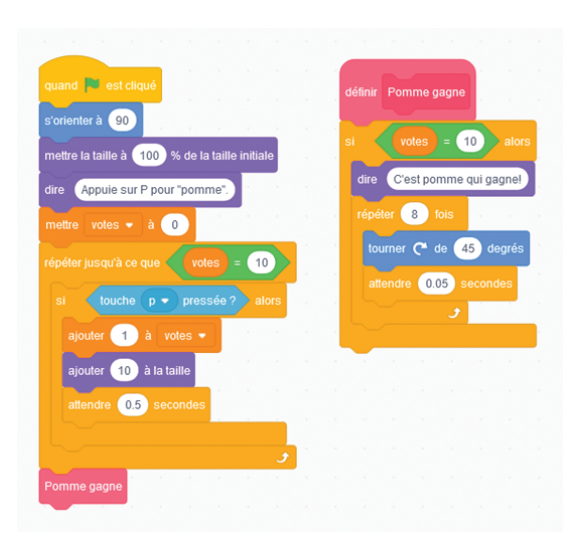

18. Le code final du deuxième sprite devrait ressembler à ceci :

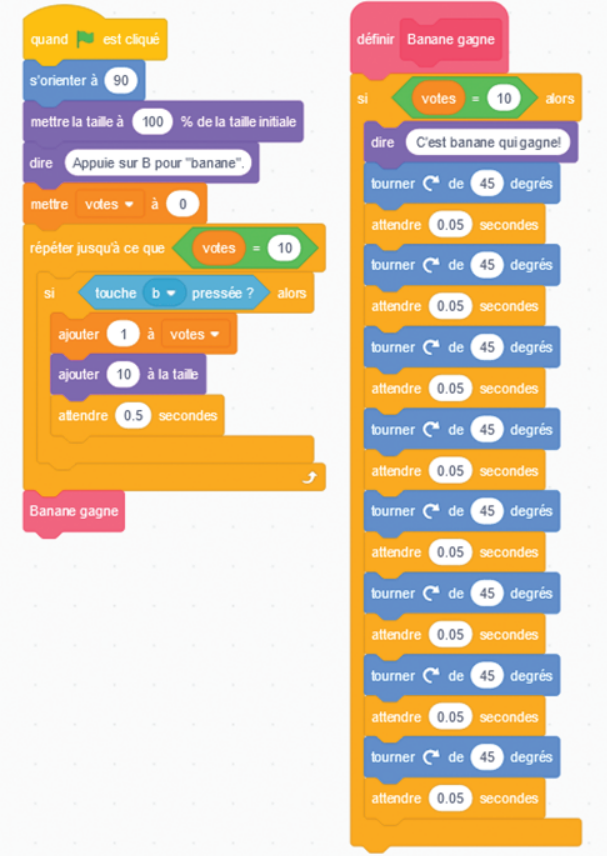

*Astuce : Encouragez les élèves à utiliser des trucs de débogage efficaces lorsque des erreurs se produisent. Par exemple, si le nombre de votes n'augmente pas à chaque pression sur une touche donnée, utiliser un nombre plus petit que 10 (par exemple, 2 ou 3) dans le bloc « si votes = 10 ». Cela permettra de gagner du temps pour les tests.*

Reproduction interdite © 2023 Groupe Modulo Inc. <br>
Modulo Mathématiques 7

 $\bigoplus$ 

## Après

 $\bigoplus$ 

Rappelez le vocabulaire:

- **Structure de programmation séquentielle :** code exécuté individuellement, ligne par ligne.
- **Structure de programmation répétitive :** code exécuté en bloc et souvent conçu pour se répéter.

 $\bigoplus$ 

Demandez aux élèves de faire part de leur expérience au groupe. Voici des exemples de questions incitatives :

- Qu'avez-vous appris ?
- Qu'est-ce qui est le plus efficace : une structure de programmation séquentielle ou une structure de programmation répétitive ?
- Pourquoi les sous-programmes sont-ils importants ?
- À quoi pourrait ressembler une version améliorée de ce programme? Comment pourrait-on le rendre plus intéressant ?